# Introduction to Galaxy (answers to questions)

Stéphanie Le Gras (slegras@igbmc.fr)

| <ul> <li>Go to <u>http://use.galaxeast.fr</u></li> <li>Galaxy / Galaxeast Analyze Data Workflow Shared Data Visualization Help User III</li> <li>This Galaxy instance has been configured such that only users who are logged in may use it.</li> <li>Login</li> <li>Username / Email Address:</li> <li>Password:</li> </ul> |               |
|----------------------------------------------------------------------------------------------------|---------------|
| Username / Email Address: Enter your login                                                                                                    | Using 0 bytes |
| Login Enter your password<br>(trainingCNRS0917)                                                                                                    |               |
|                                                                                                    |               |

## Answer 2 : History

• Create a new history

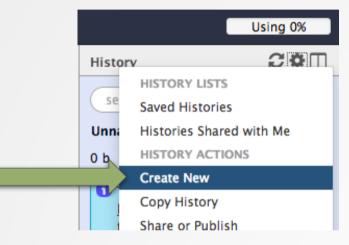

• Change the name of the new history to "RNA-seq data analysis" by clicking on "Unnamed history" on top of the history panel. Then type " RNA-seq data analysis" and [ENTER].

| IERJ. | History      | 2*□                  |
|-------|--------------|----------------------|
|       | search datas | ets 😢                |
|       | Unnamed hist | ory                  |
|       | 0 b Click t  | o rename history 🏷 🗩 |

### Answer 3 : Import data to Galaxy

• 1.

- Go to Shared data (top menu) > Data libraries.
- Go to CNRS training > RNAseq > rawdata.
- Tick the box beside the sample name "siLuc3\_S12040.fastq".
- Click on the button "to History".
- The history "RNAseq data analysis" is selected. Click on import.
- Click on "Analyze Data" (top menu) to go back to the main Galaxy page.

• 2.

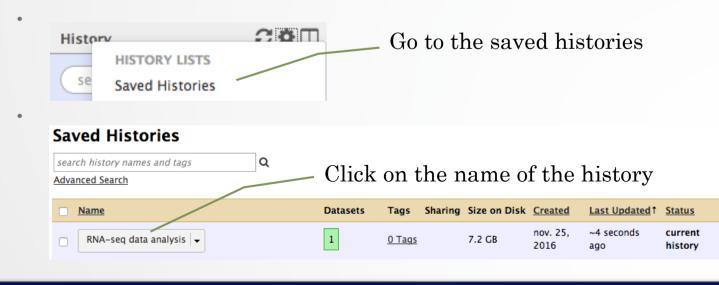

4

### Answer 3 : Import data to Galaxy

• 3

- Click on the button to display the drag and drop utility <sup>1</sup>/<sub>4</sub>
- Drag and drop the file sample.bed.gz into the opened window.
- Select Type: bed
- Select Genome: Mouse July 2007 (NCBI37/mm9) (mm9)
- Click on Start
- Click on Close to close the upload utility

#### Answer 4: remove dataset • 1. Click on the cross of the dataset box in the history Delete dataset 2: sample.bed • 2. • A) Galaxy tutorial Click to hide/display deleted 2 shown, hide deleted dataset 1.42 MB Click on "permanently This dataset has been deleted Undelete it remove it from disk" Permanently remove it from disk 2: sample.bed ۲

- B) Click on "hide deleted"
- NOTE: to permanently remove from disk multiple deleted datasets, click on the History option button and select "Purge deleted datasets"

## Answer 5 : Running a tool

• Search "fastqc" in the list or using the search field of the tool panel. Tools

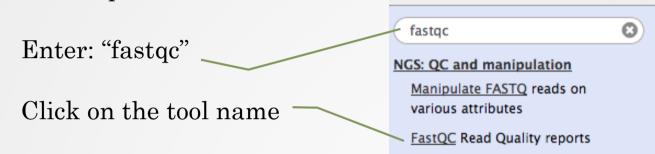

• Select the file to analyze and click on "Execute"

|   | FastQC Read Quality reports (Galaxy Version 0.63)                                                                                    | <ul> <li>Options</li> </ul> |
|---|----------------------------------------------------------------------------------------------------|-----------------------------|
|   | Short read data from your current history                                                                                            |                             |
|   | 2 2 1: siLuc3_\$12040.fastq                                                                                                    | •                           |
|   | Contaminant list                                                                                                    |                             |
|   | D 2 Nothing selected                                                                                                    | •                           |
|   | tab delimited file with 2 columns: name and sequence. For example: Illumina Small RNA RT Primer CAAGCAGAAGACGGCATACGA                |                             |
|   | Submodule and Limit specifing file                                                                                                   |                             |
|   | 🗅 🖓 🗁 Nothing selected                                                                                                    | •                           |
|   | a file that specifies which submodules are to be executed (default=all) and also specifies the thresholds for the each submodules wa | rning                       |
|   | parameter                                                                                                    |                             |
|   | ✓ Execute                                                                                                    |                             |
| Į |                                                                                                    |                             |

±.